# e-kanagawa 電子申請システムによる 建設リサイクル法に基づく届出マニュアル (県土木事務所)

## 令和5年 4 月

#### 1-(1) e-kanagawa 電子申請システムにログイン

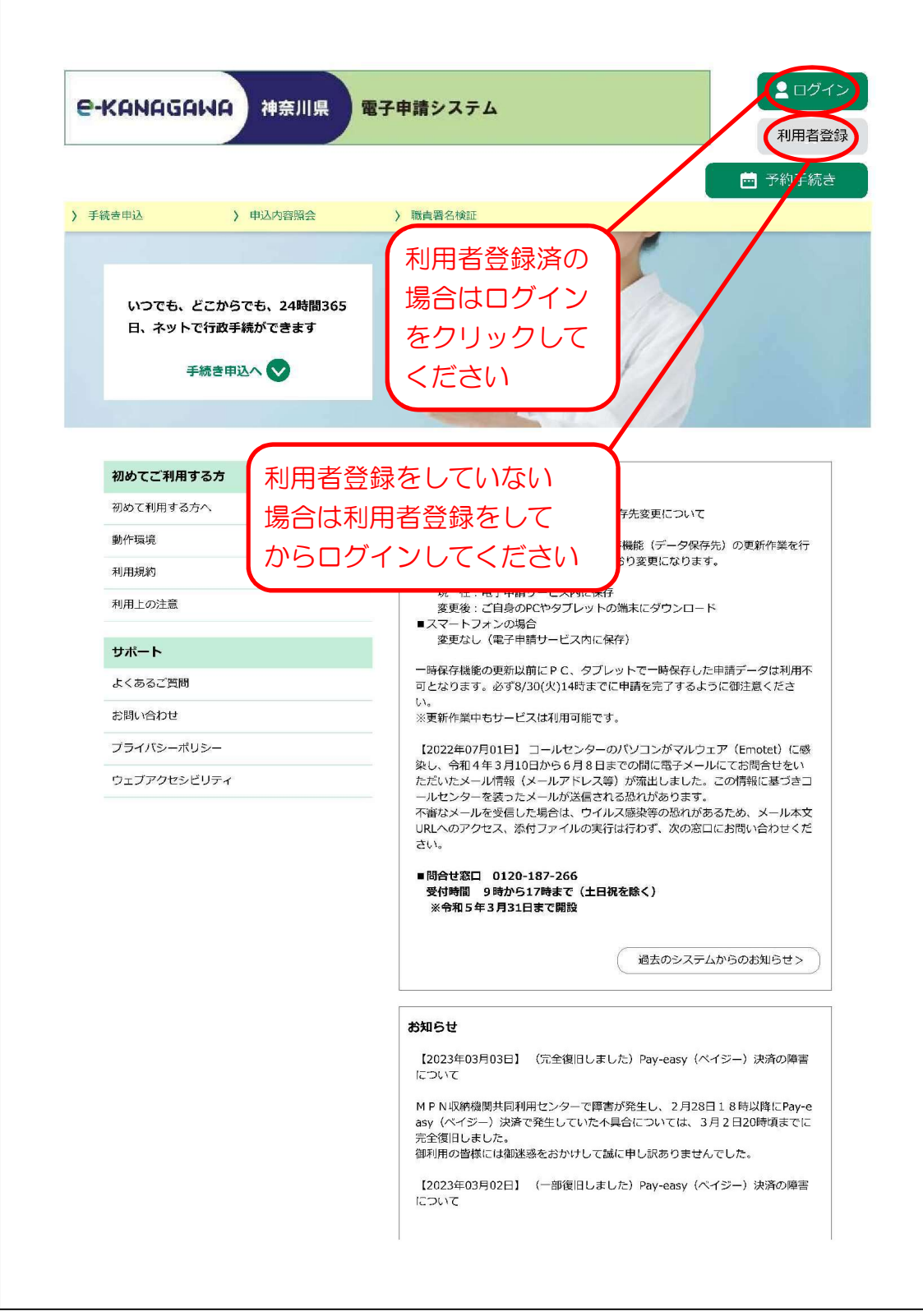

#### 1-(2) IDとPWを入力

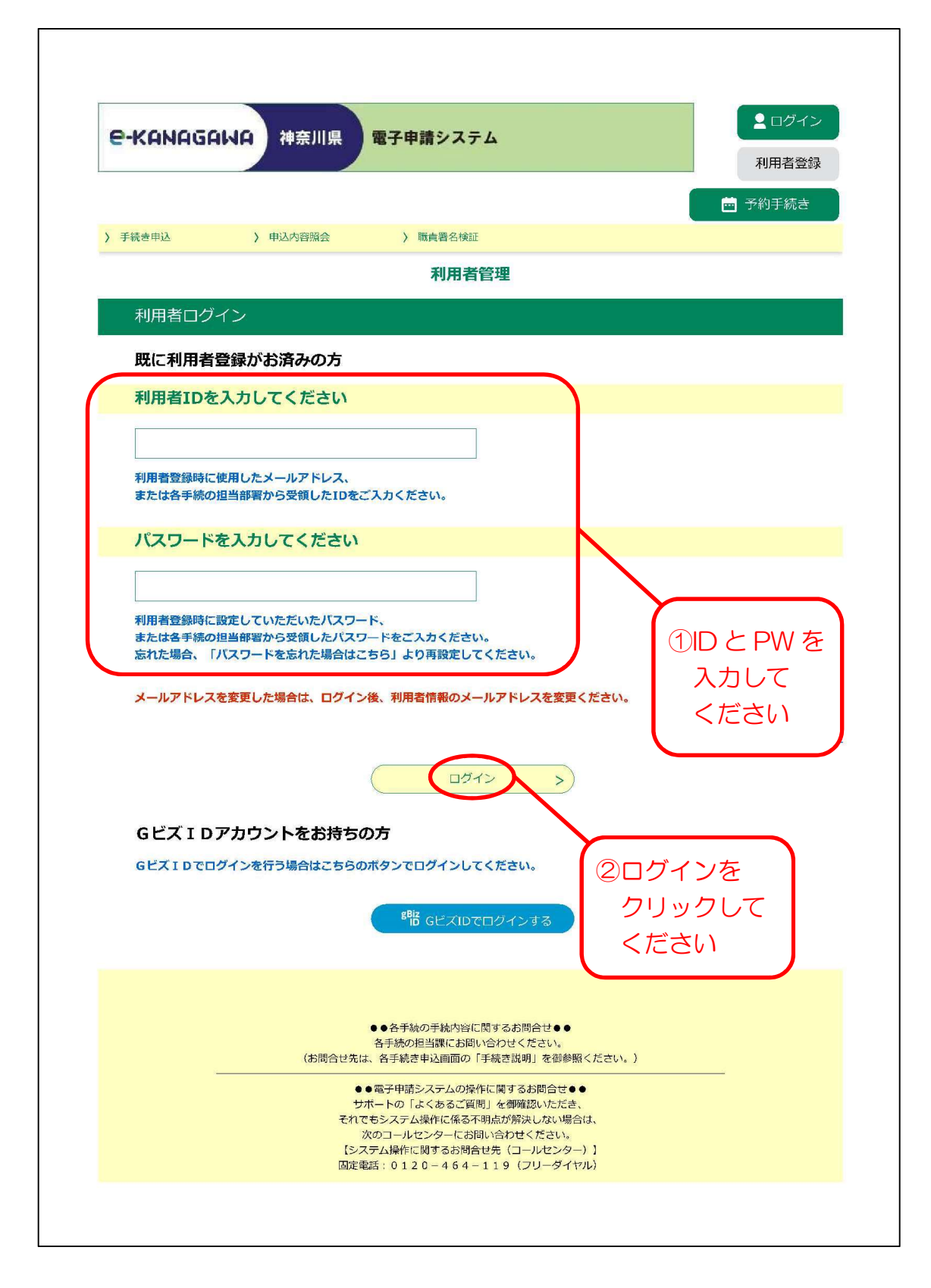

#### 1-(3) 「建設リサイクル法に基づく届出」を選択

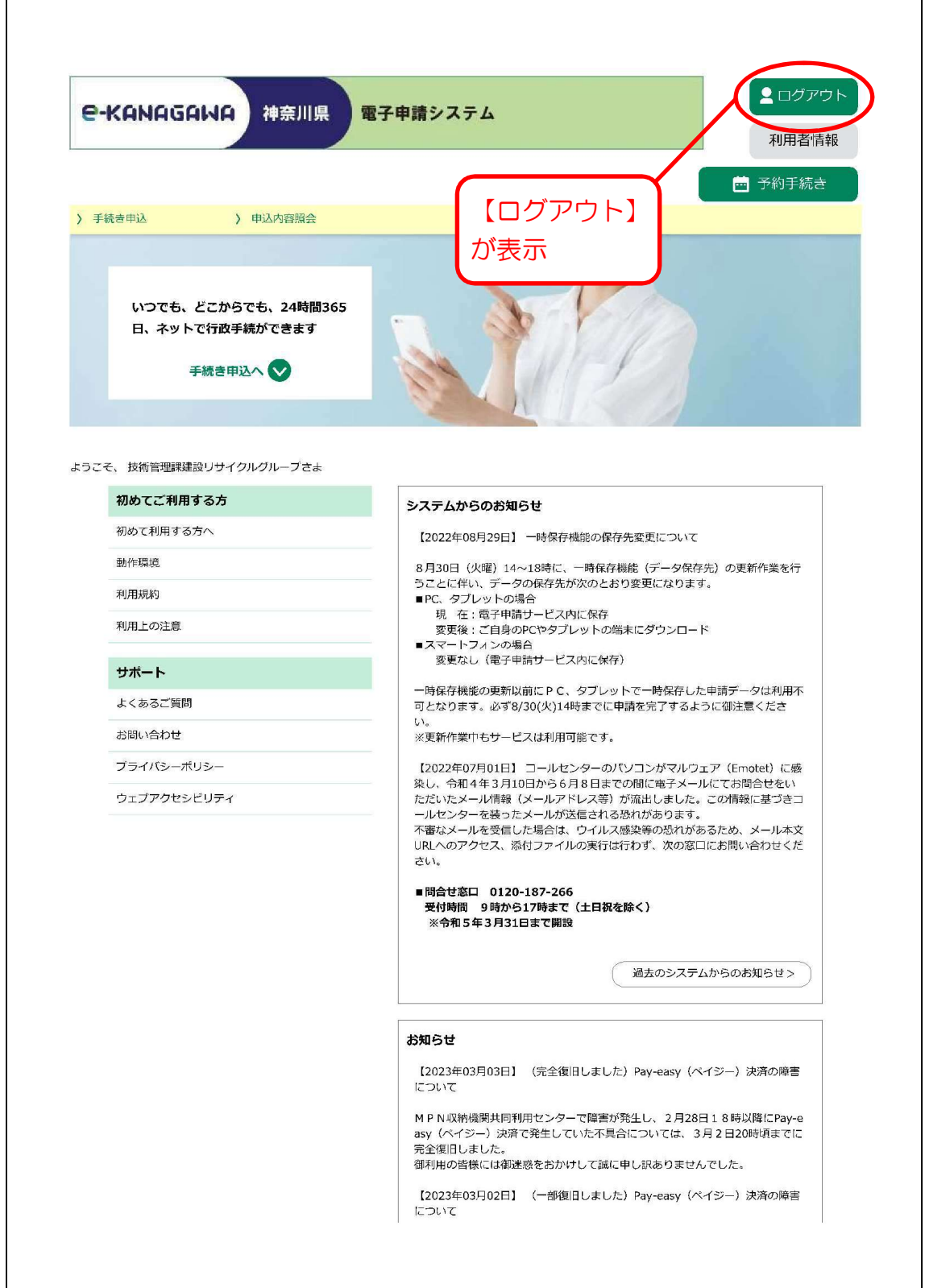

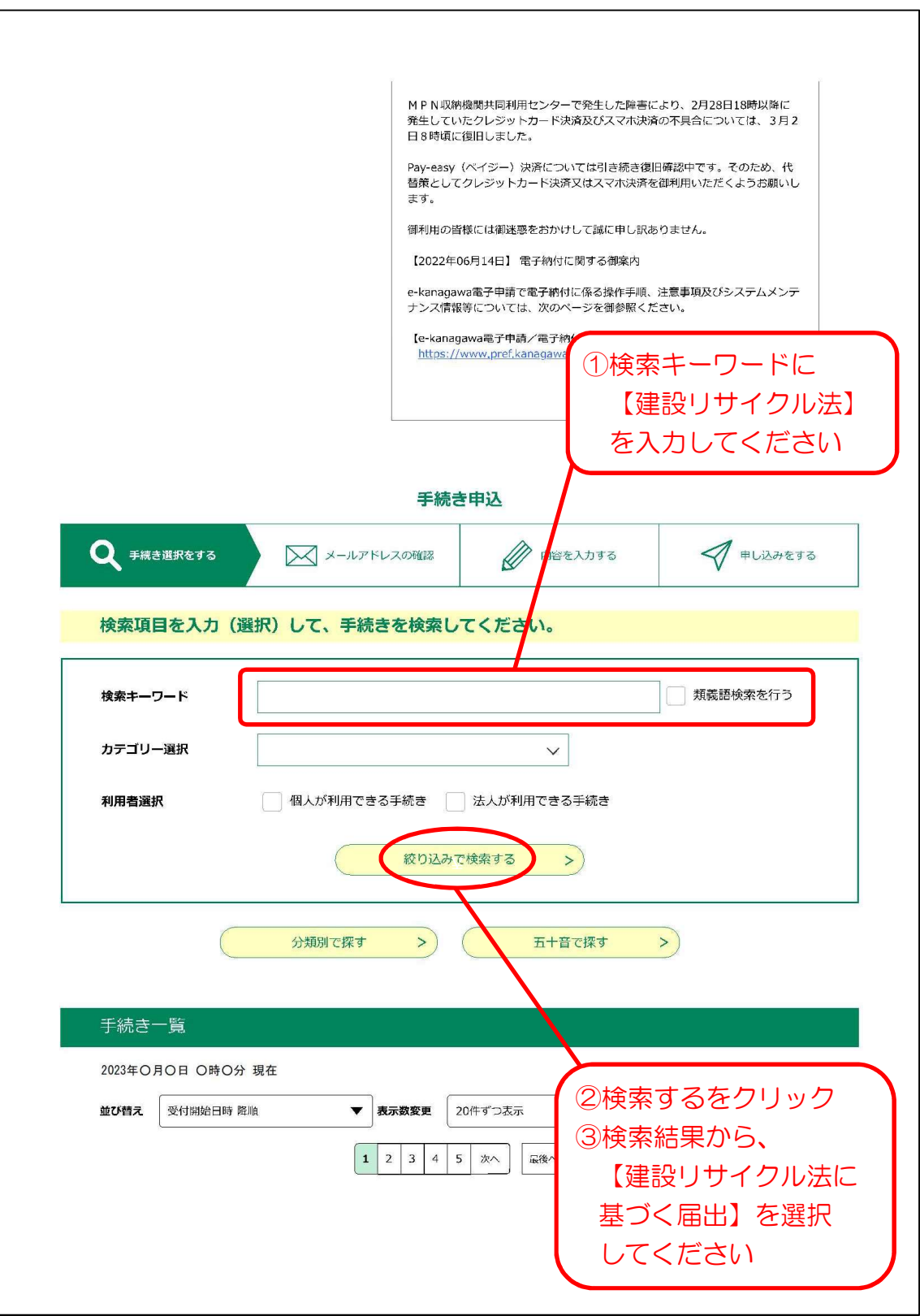

## 1-(4) 手続き説明

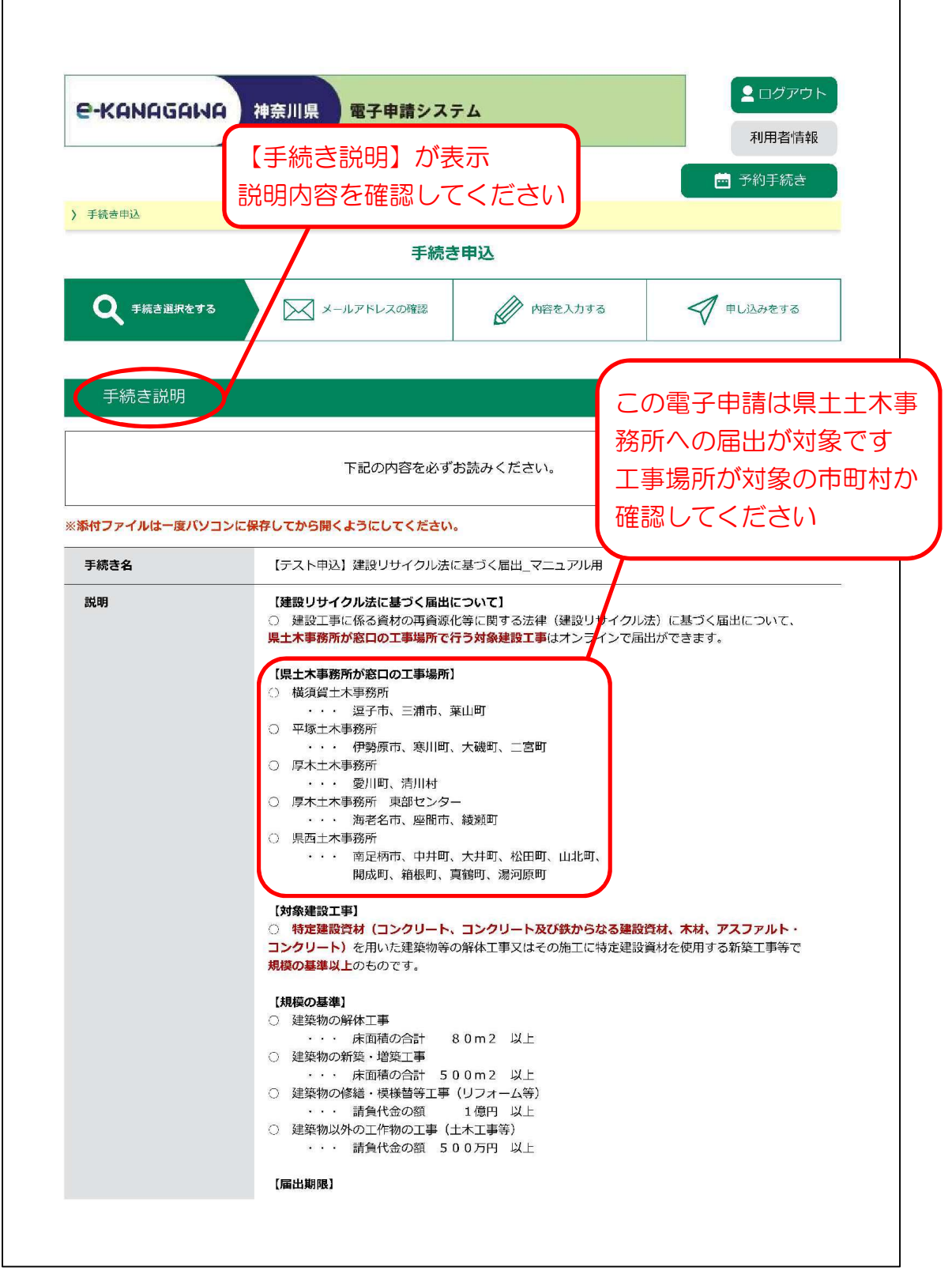

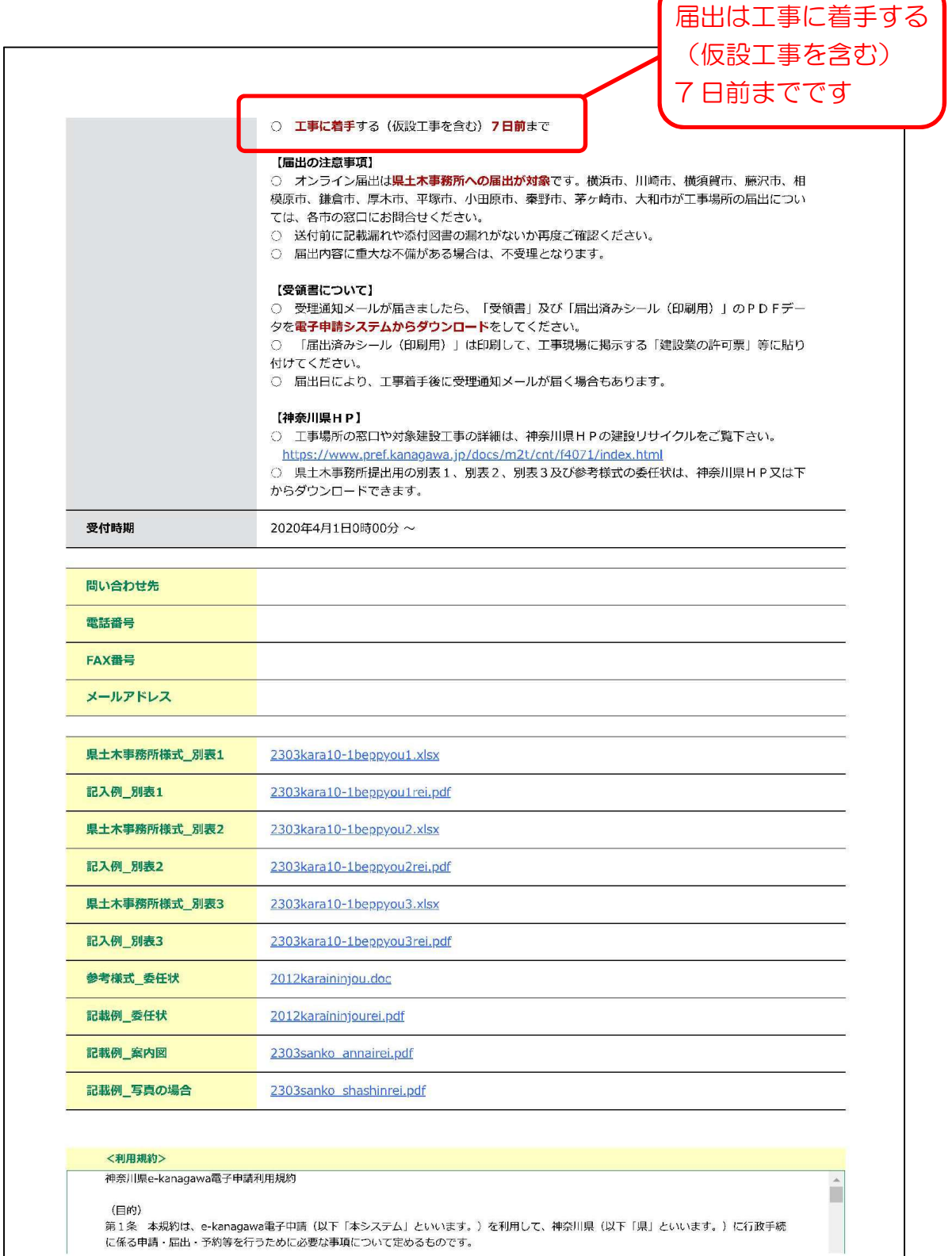

(目的)<br>第1条 本規約は、e-kanagawa電子中語(以下「本システム」といいます。)を利用して、神奈川県(以下「県」といいます。)に行政手続<br>に係る申請・屈出・予約等を行うために必要な事項について定めるものです。

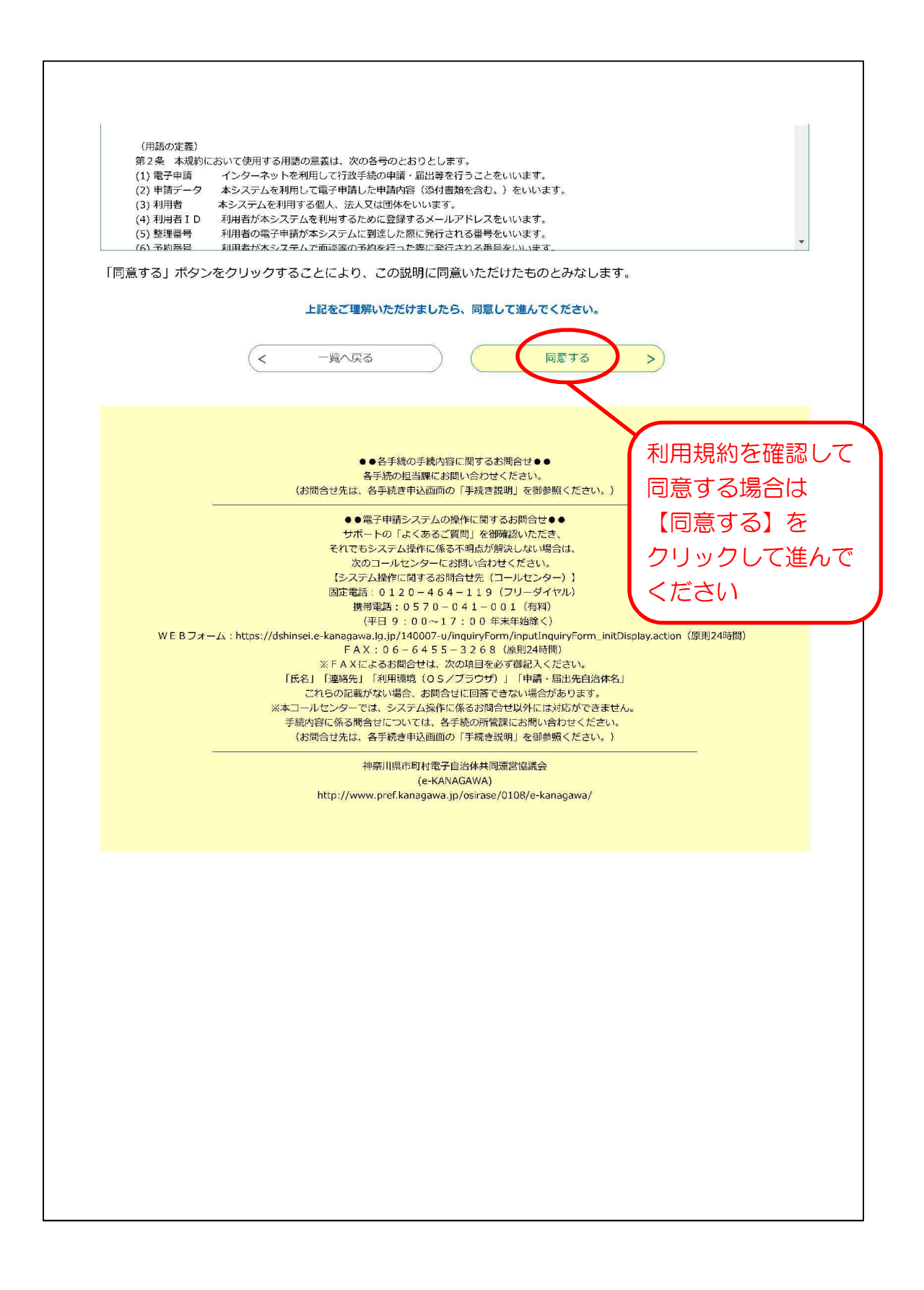

1-(5) 申込入力

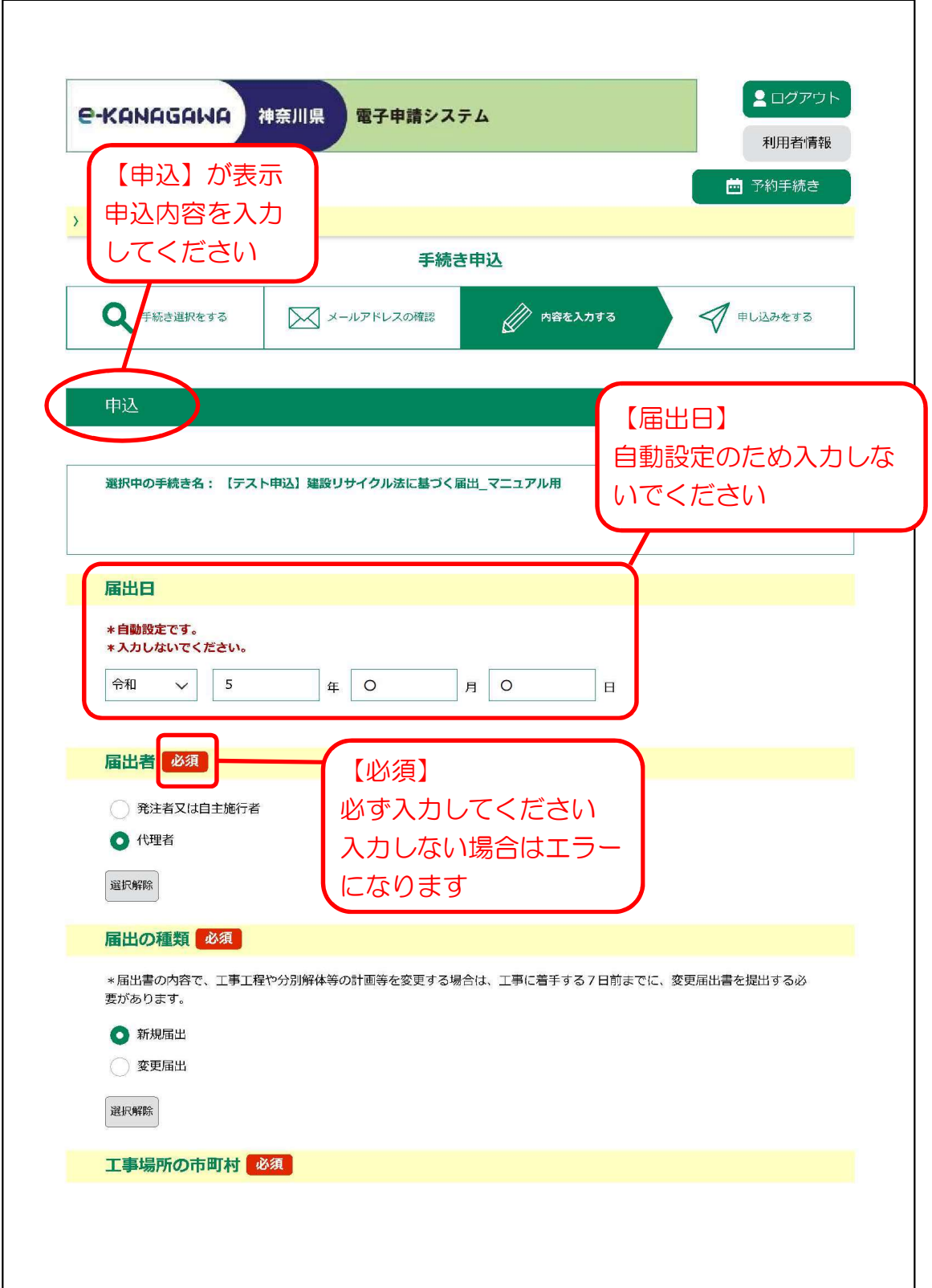

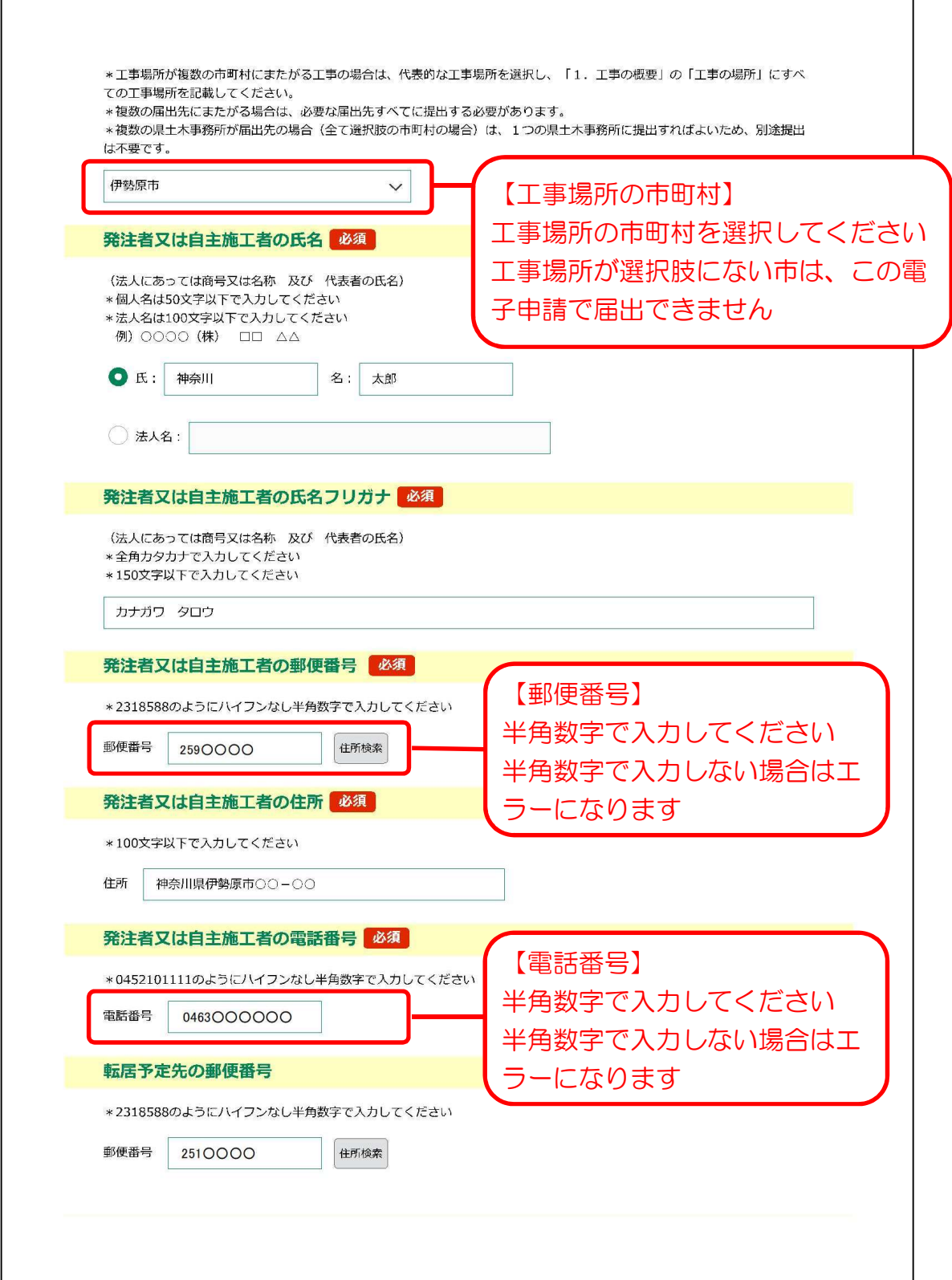

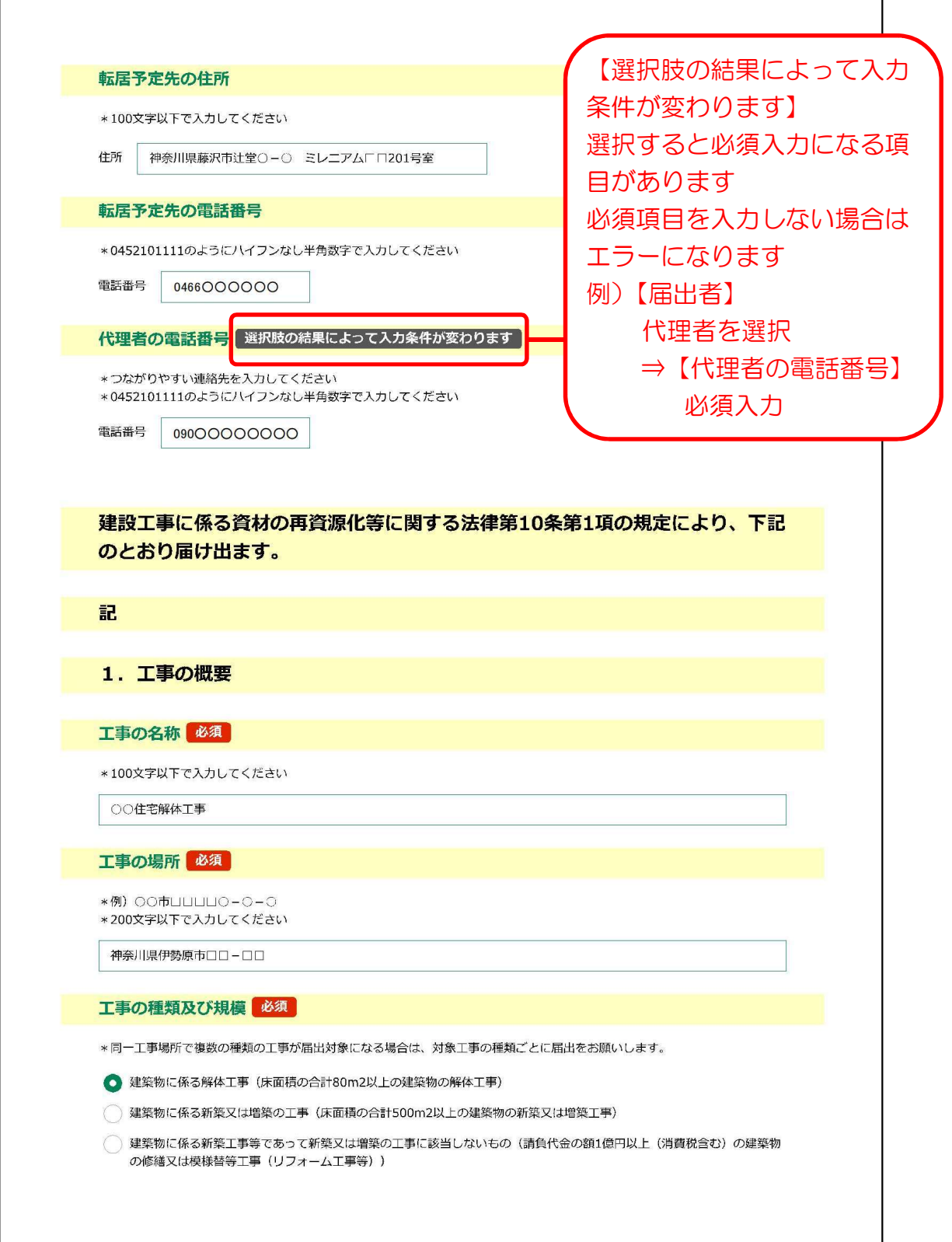

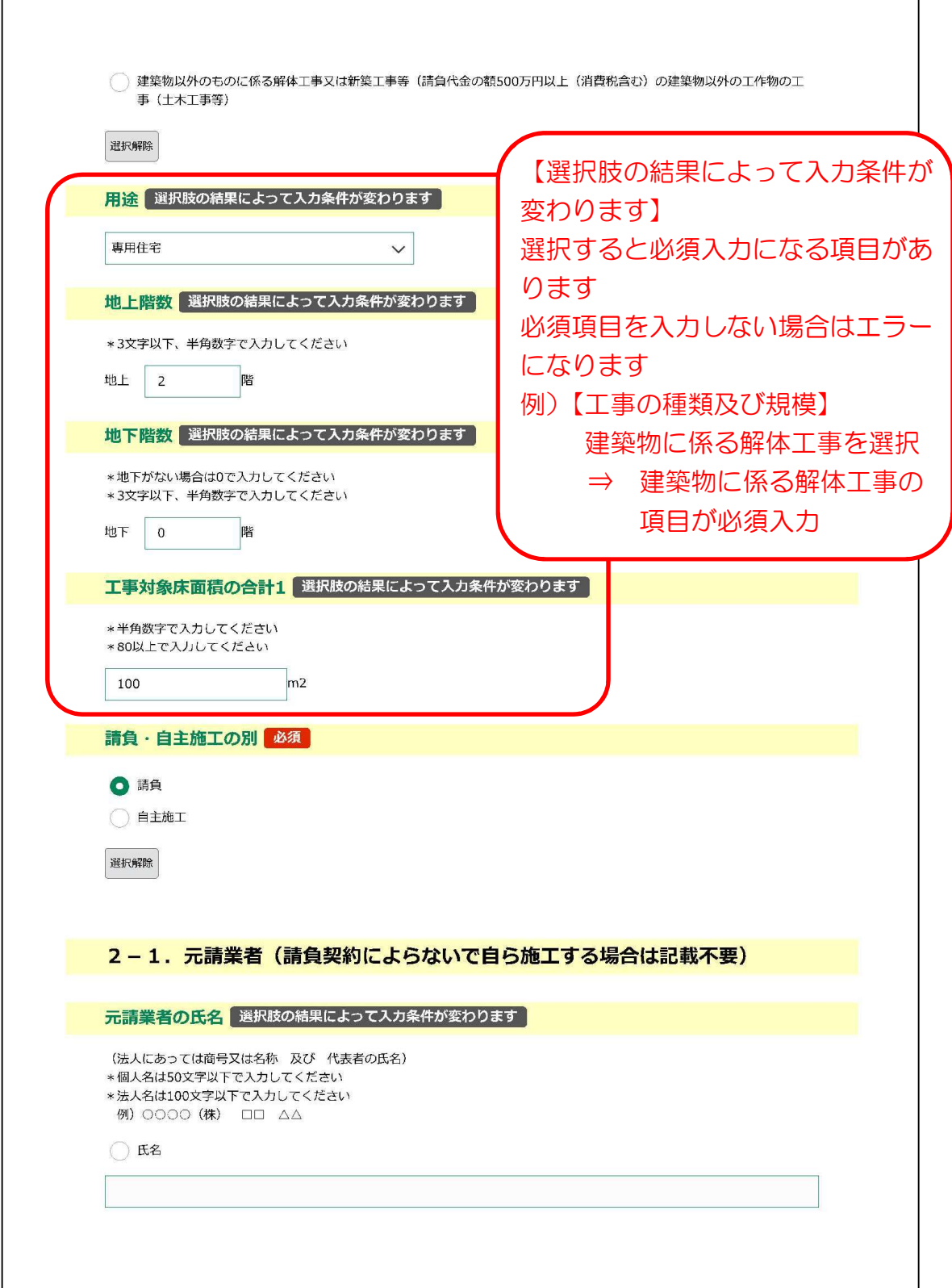

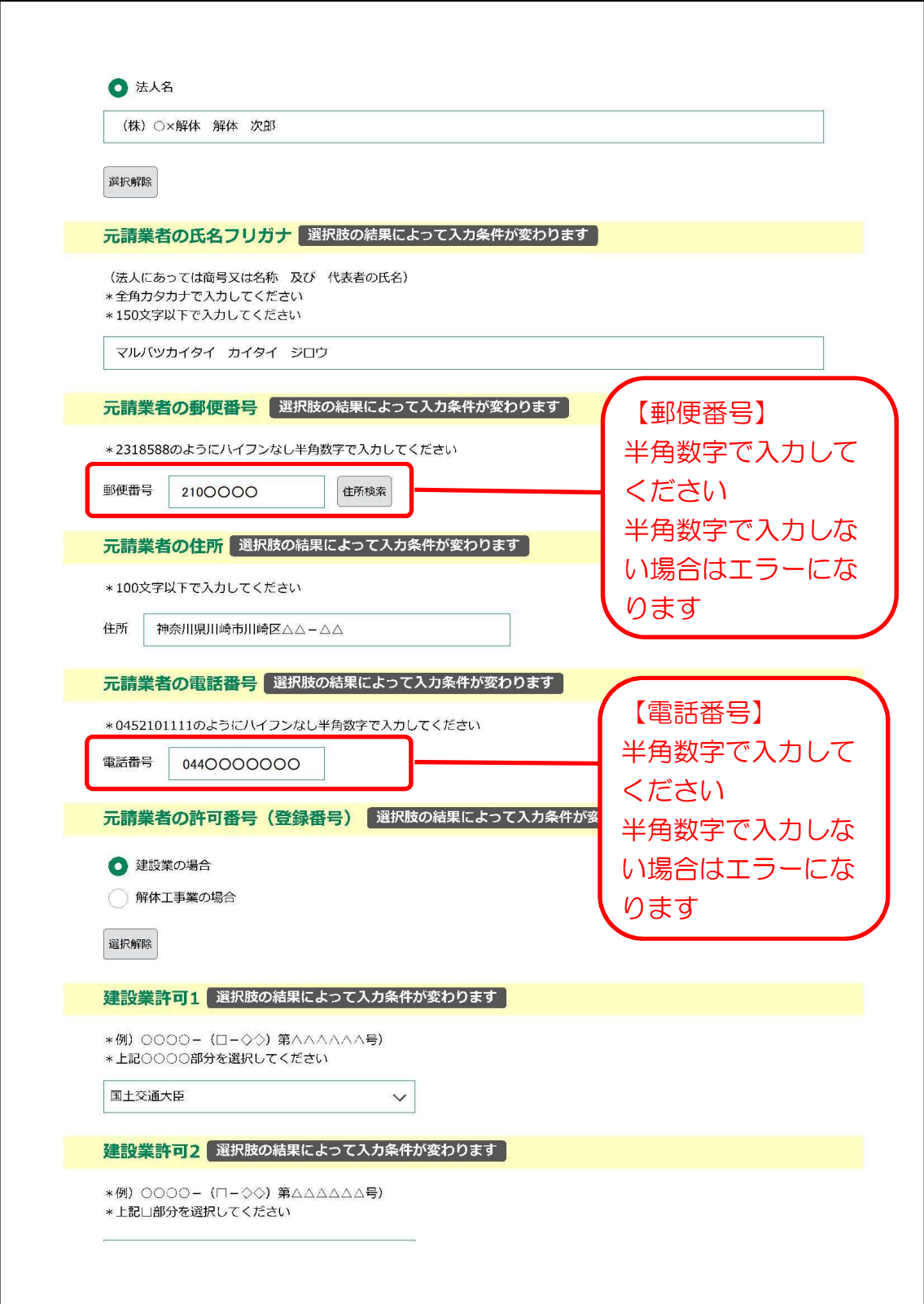

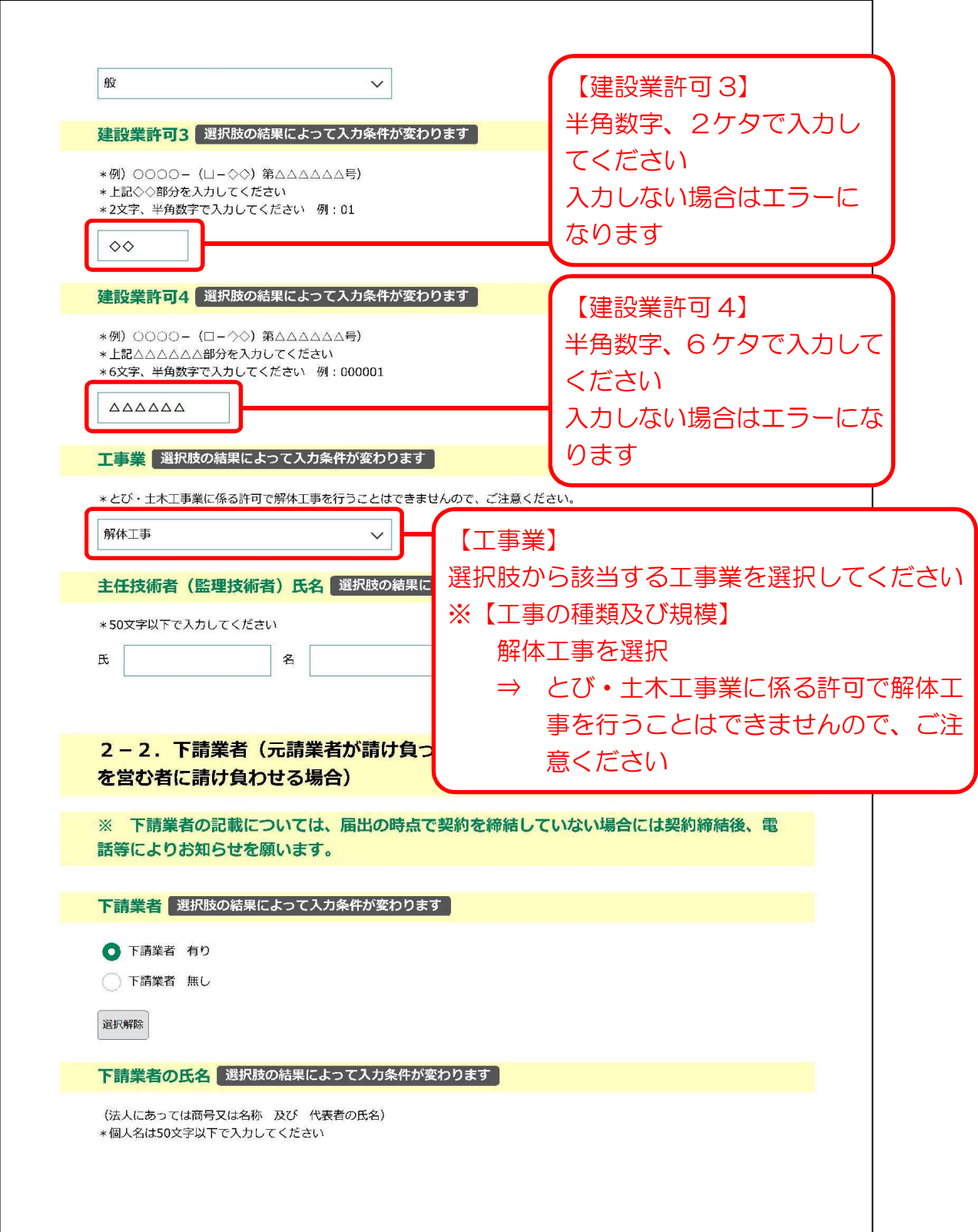

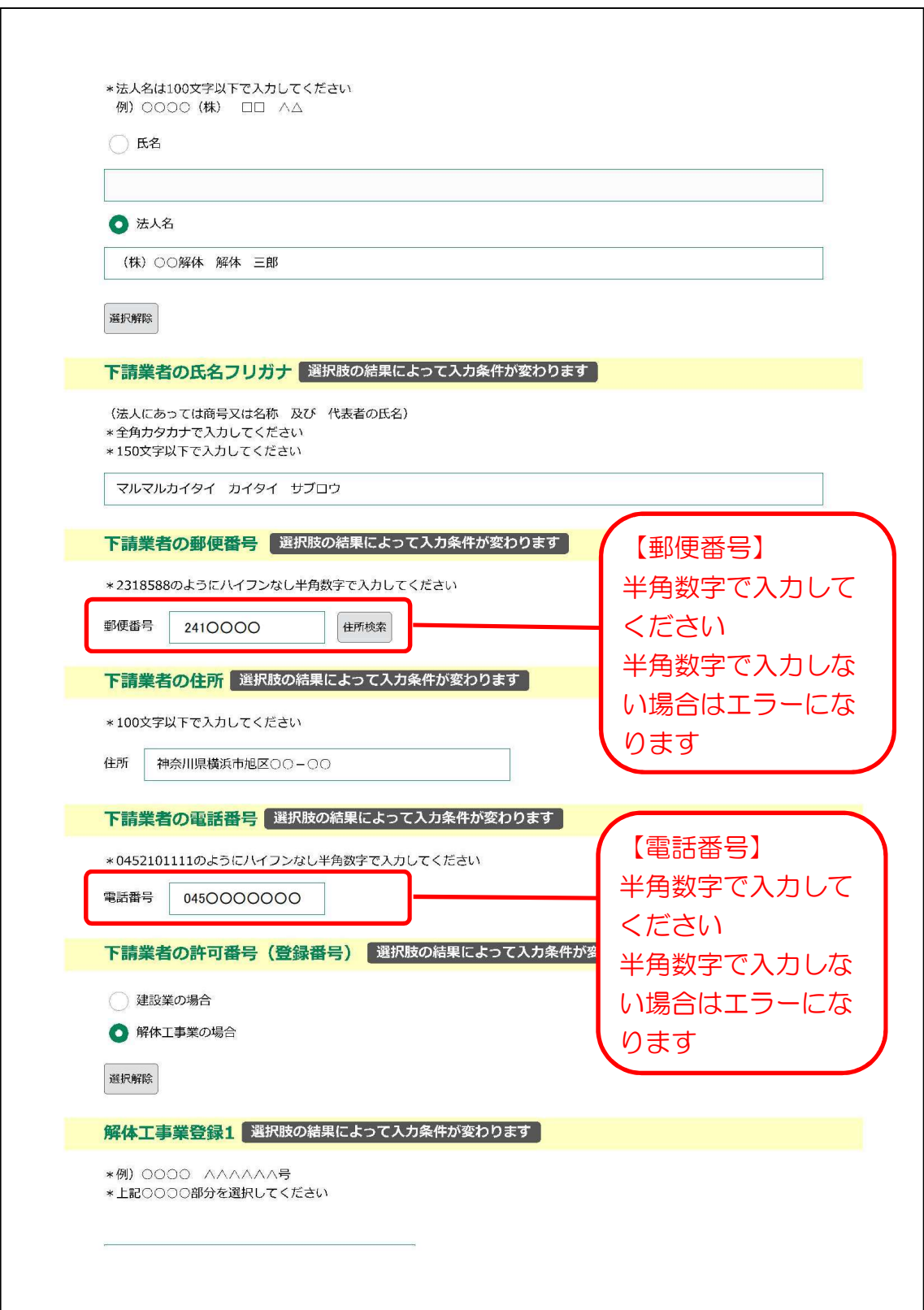

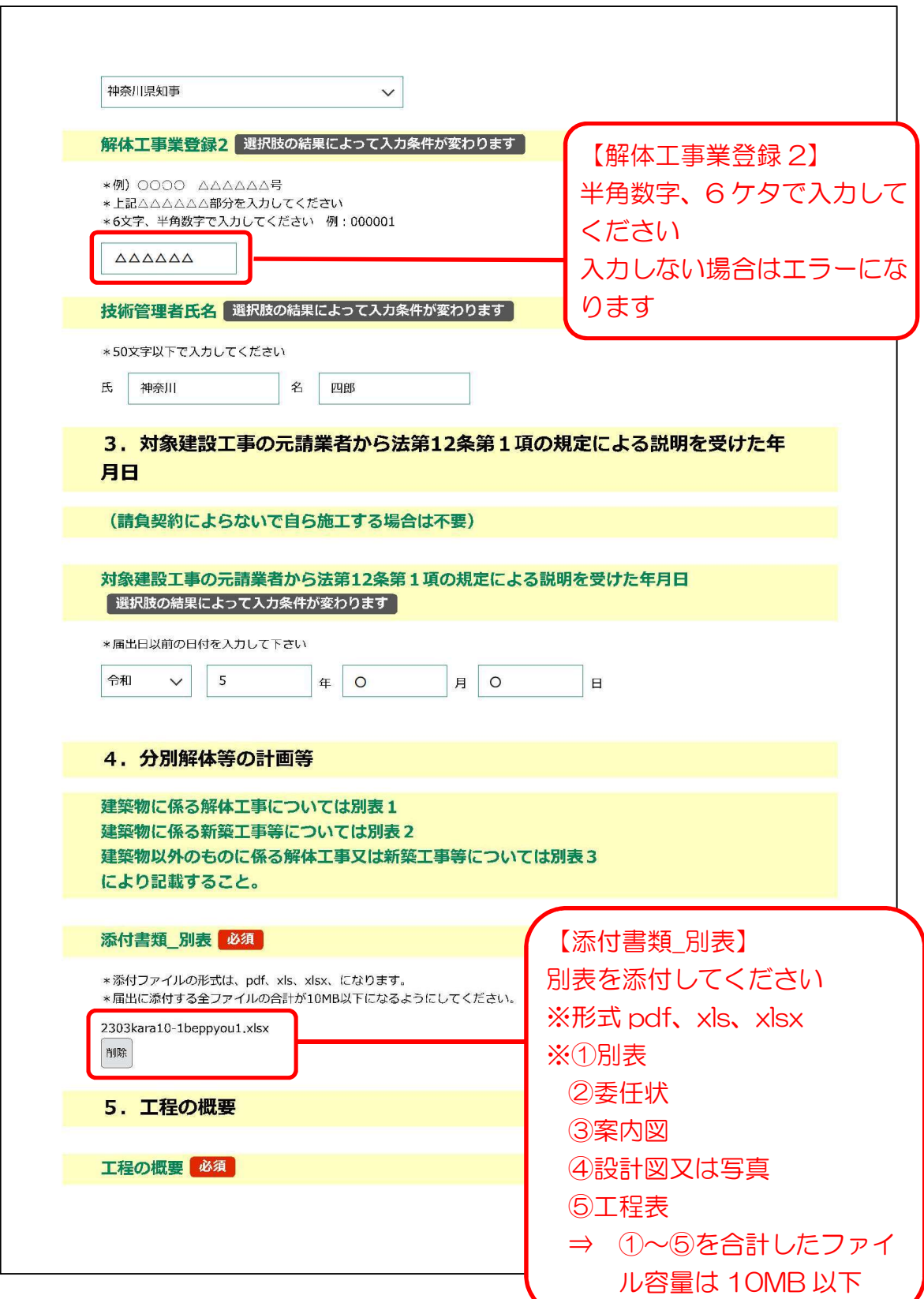

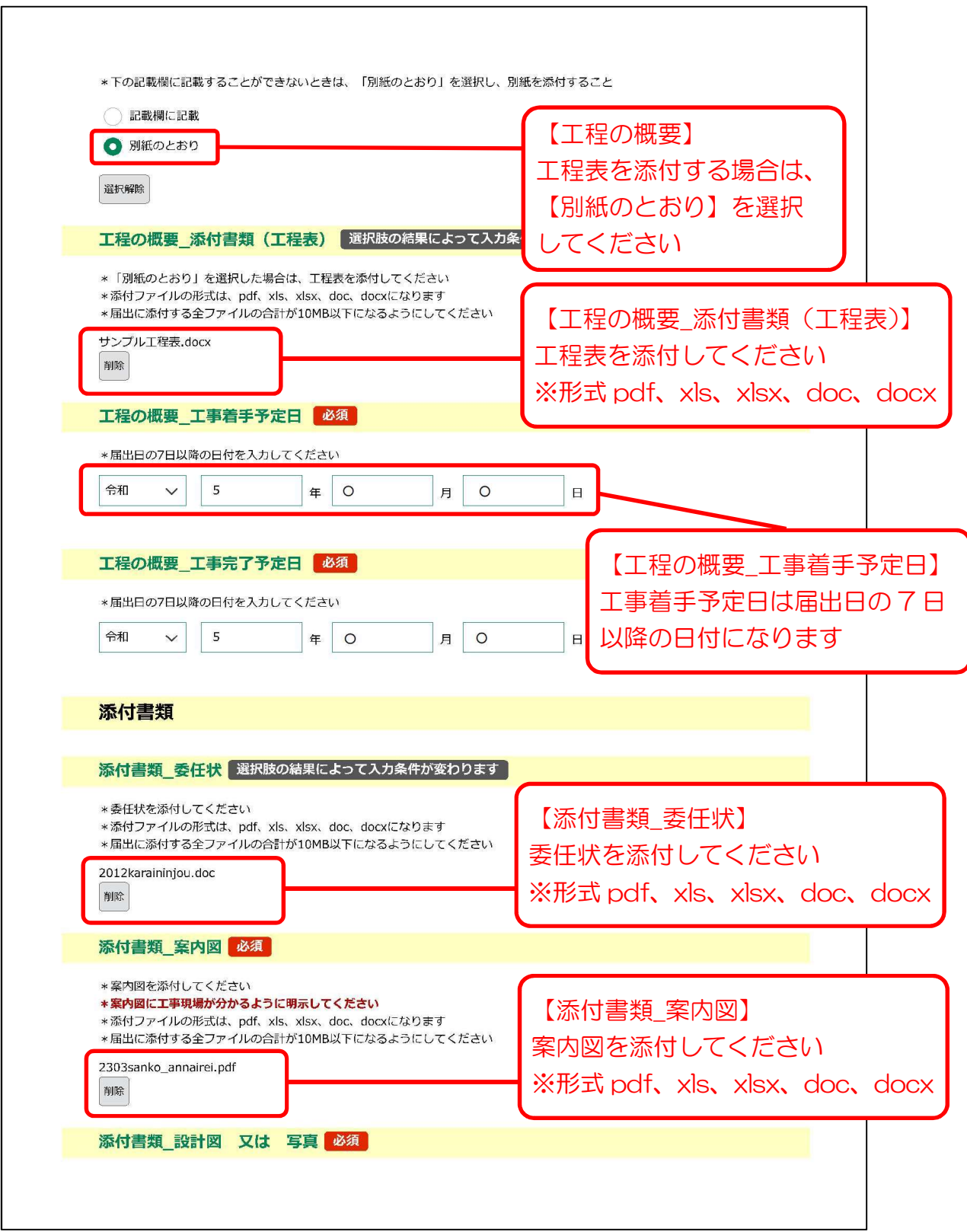

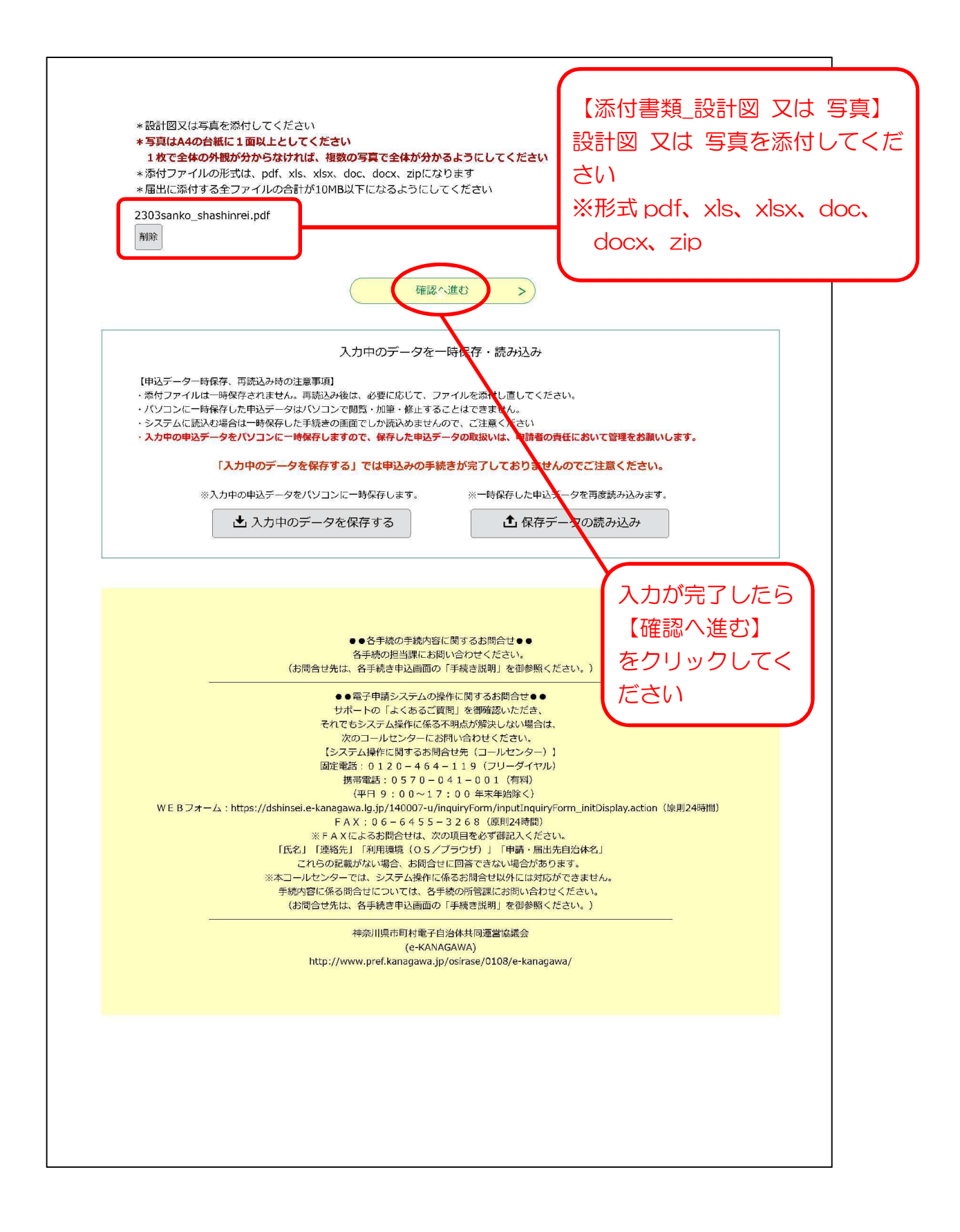

 $\overline{\phantom{a}}$ 

1-(6) 申込確認

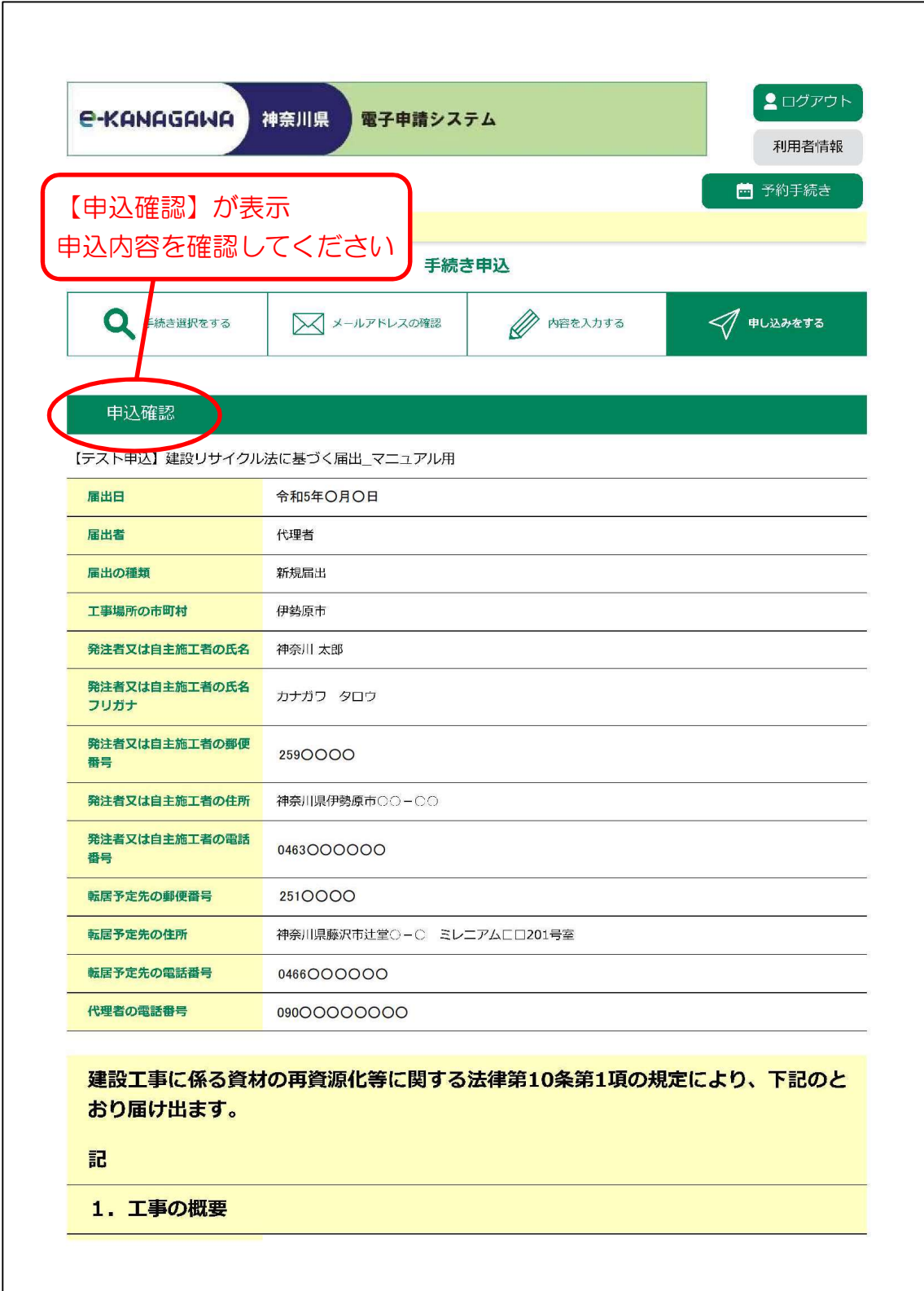

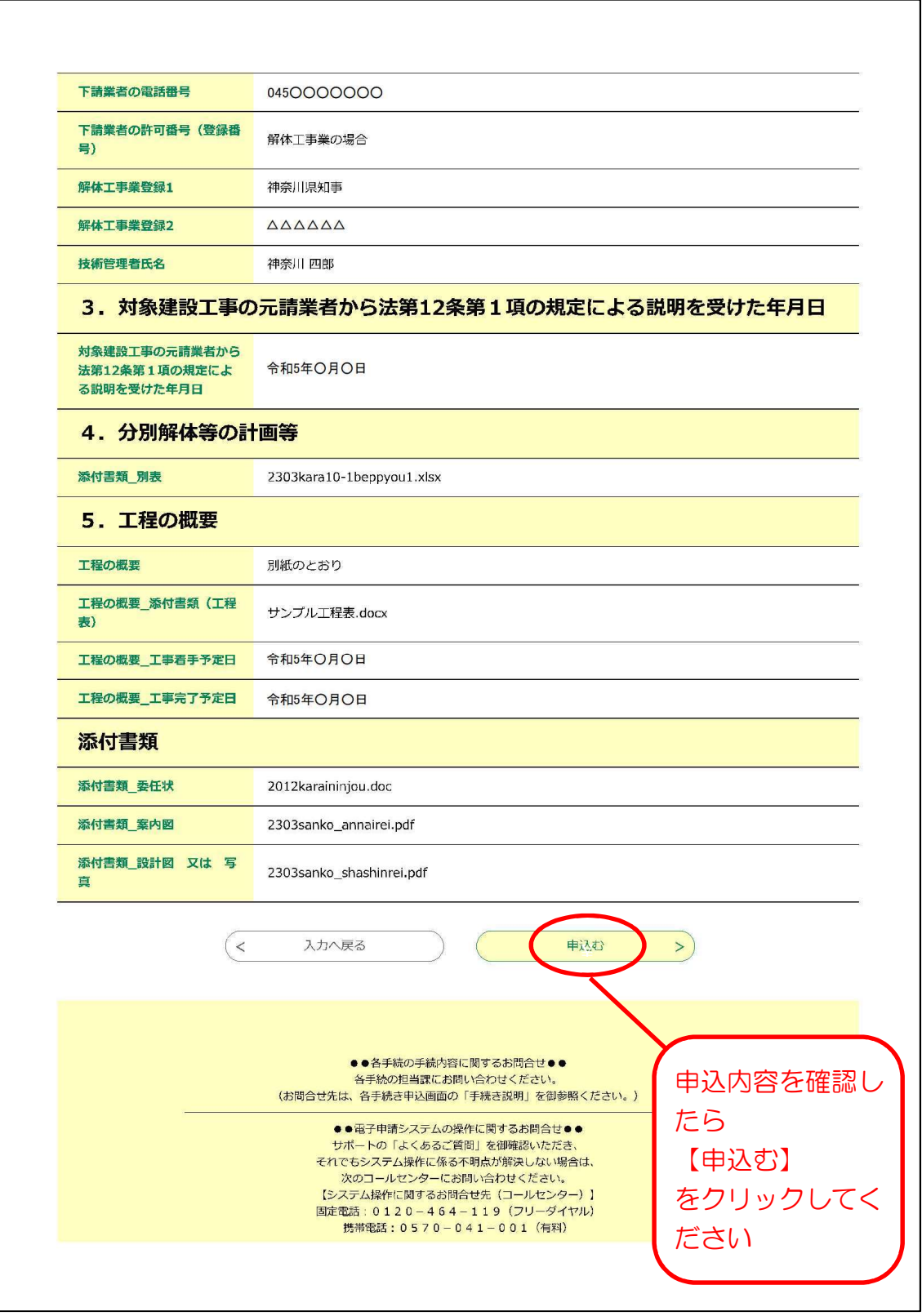

1-(7) 申込完了

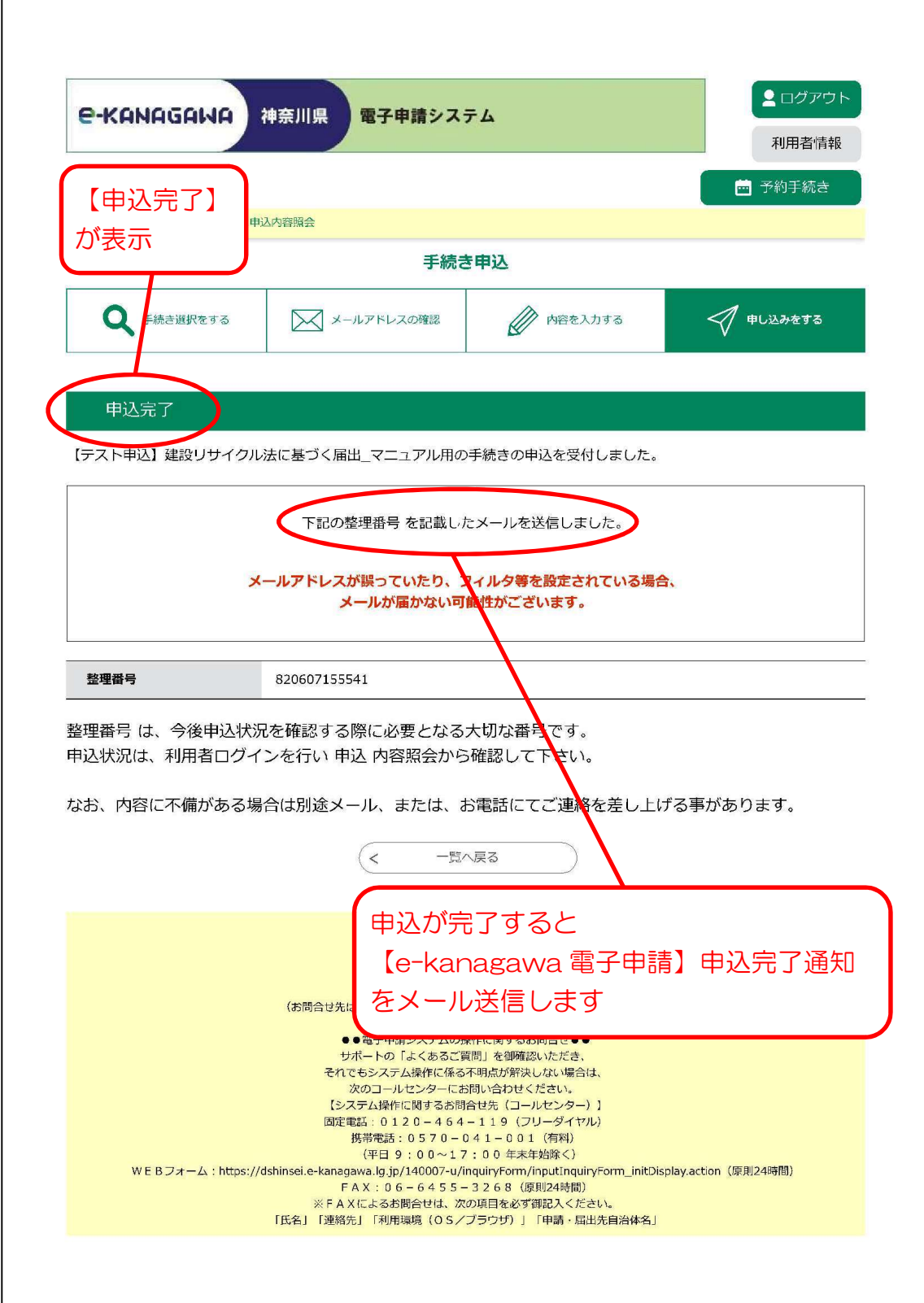